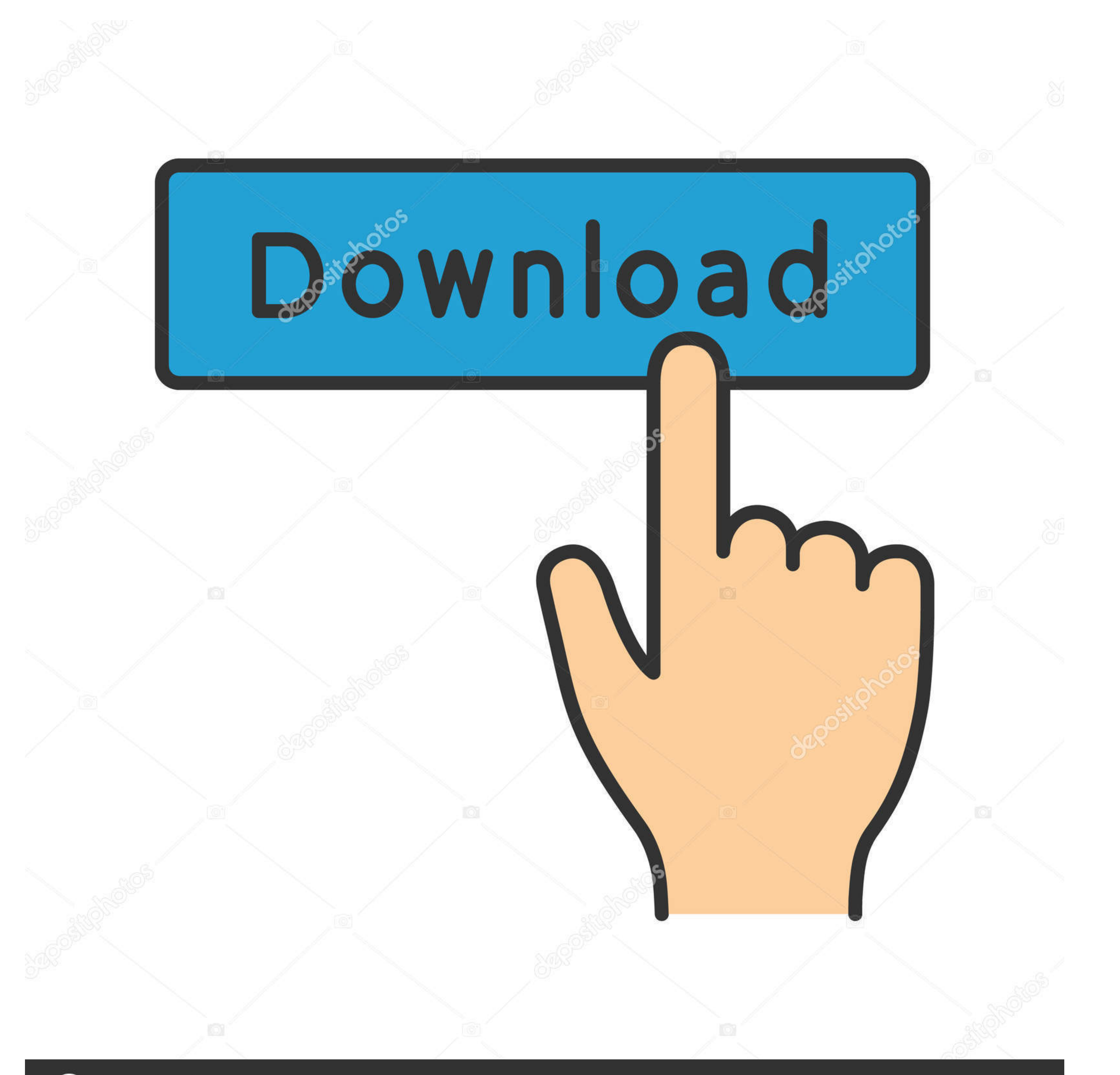

## **@depositphotos**

Image ID: 211427236 www.depositphotos.com

## [Website Templates Tampa - The Best Free Software For Your](https://imgfil.com/1vi09p)

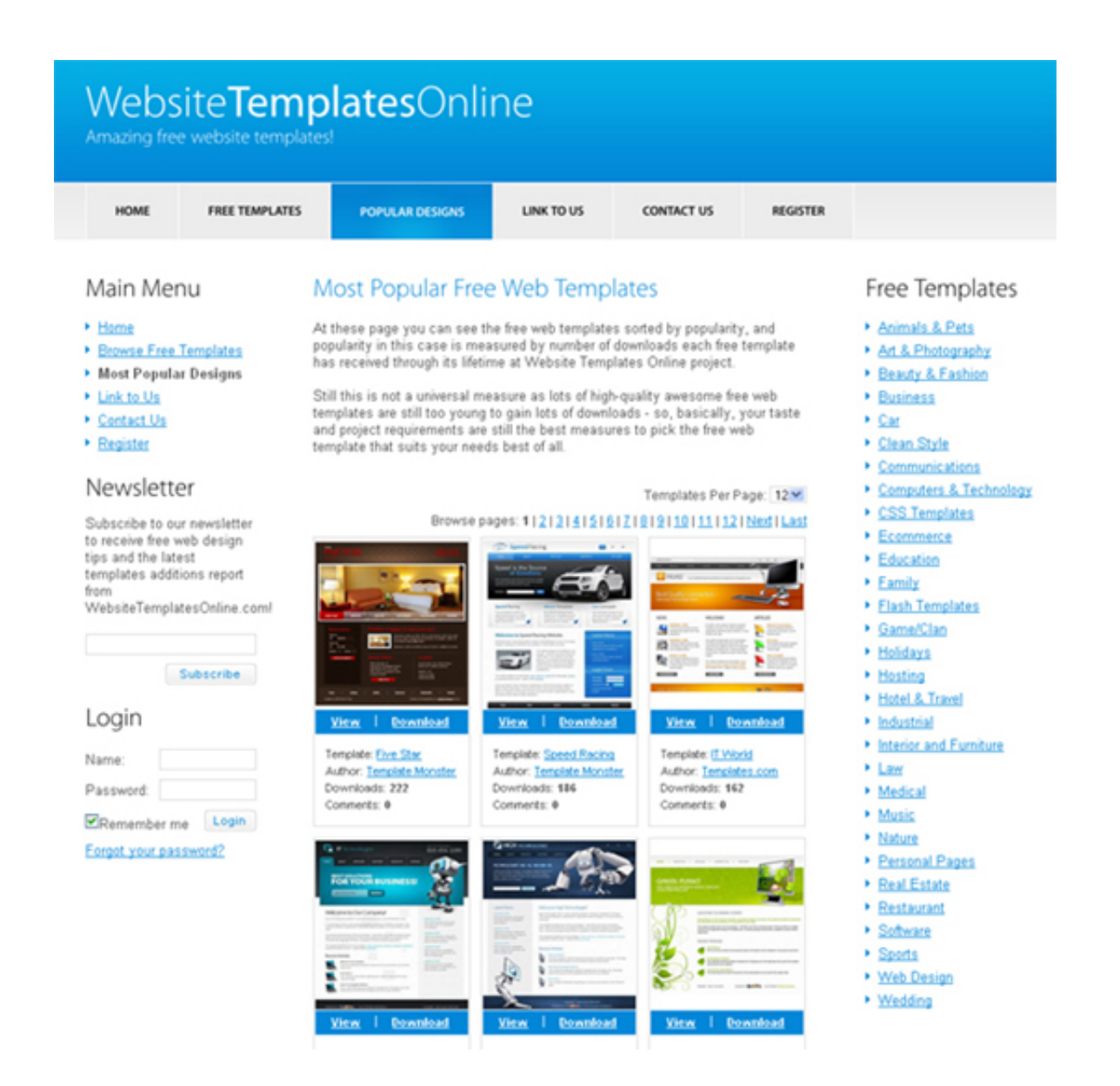

[Website Templates Tampa - The Best Free Software For Your](https://imgfil.com/1vi09p)

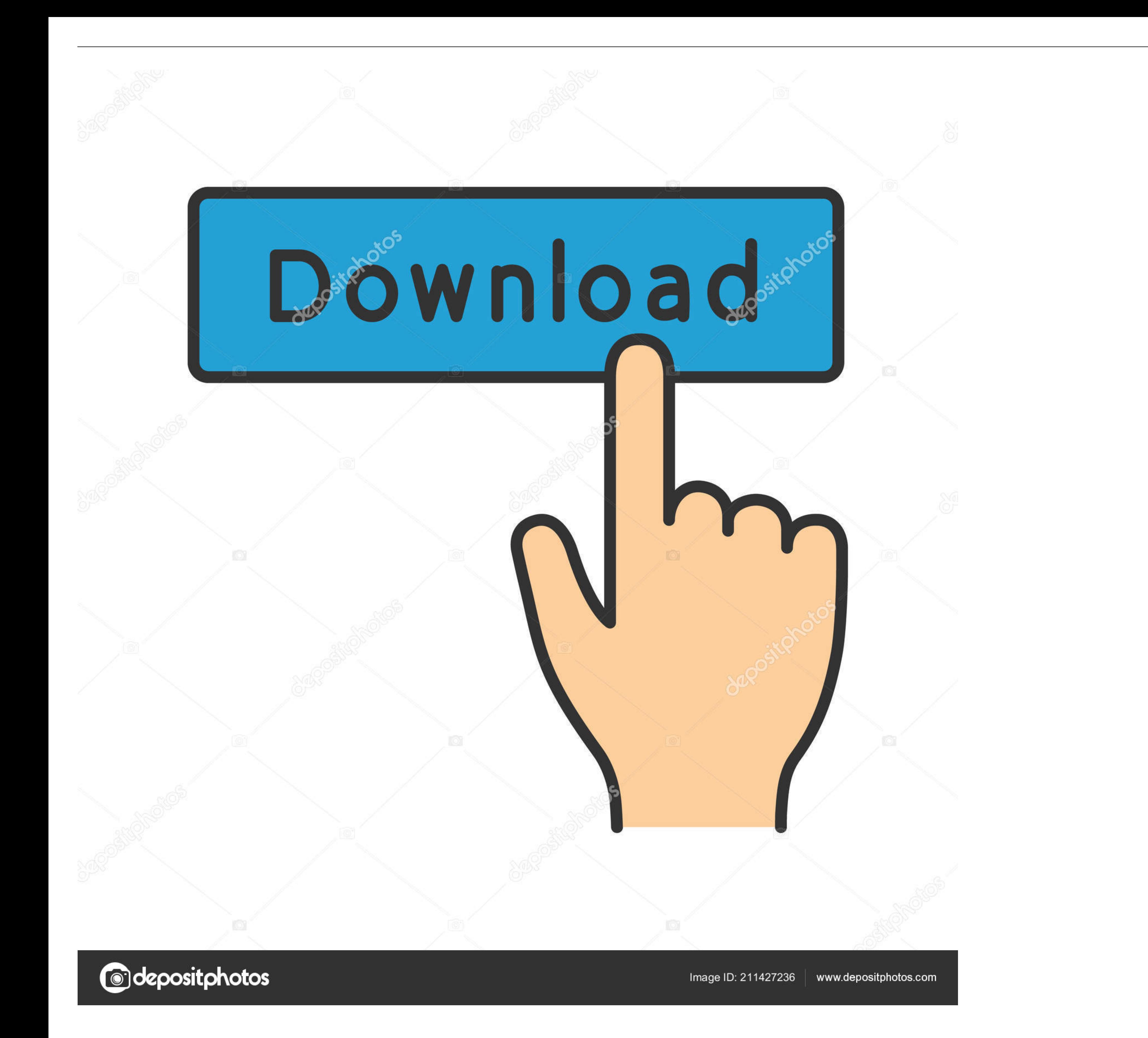

If you would like to customize this template to match your own site, or do something more creative feel free, please be aware though that some HTML and CSS knowledge is required if you really want to make major changes.. T tools, along with the ability to add OrgSync modules and access the source code directly.. Website Builder Help There is a great reference for the website builder and another video walkthrough if you need any more informat

You can simply replace this image using the tools to the right of the name Website Design.. Florida - Serving Tampa Bay and Florida Should you hire the cheapest Florida web designer? Affordable small business website desig pressing the reset button.. You can also create new pages, and the name you give them will be the quick url used for linking purposes.

Click edit to the right of stylesheet and a dropdown will show up with the CSS file.. After creation of a page it needs to be added to the navigation so access the header section under the template elements tab and add a l

There is a color chart on this page with many hex code examples: For a further tutorial on CSS: Editing Individual Pages Pages are maintained in the pages tab of the website builder.. This is the default template It is mea

To edit the images on this page scroll down to Images in your website manager Name and upload your image.. There is more information about this in the help links at the bottom of this page and in the sidebar.. Website Temp respectively The colors are defined on the lines beginning background, and can be changed simply by changing the six values between the '#' and ';'.. This image is currently 712 x 52 You can add an image in a different siz e10c415e6f